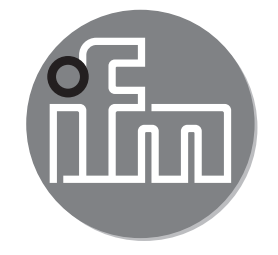

Инструкция по эксплуатации Датчик вибрации

 $C \in$ 

**VNB001**

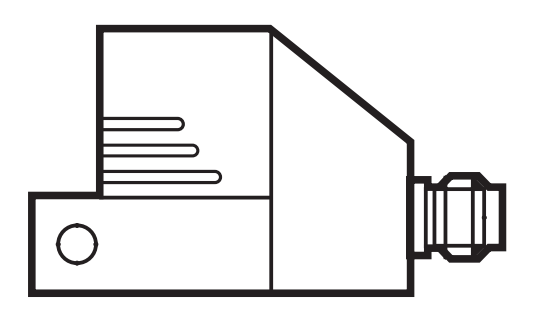

80270675/00 12/2017 80270675/00 12/2017

# Содержание

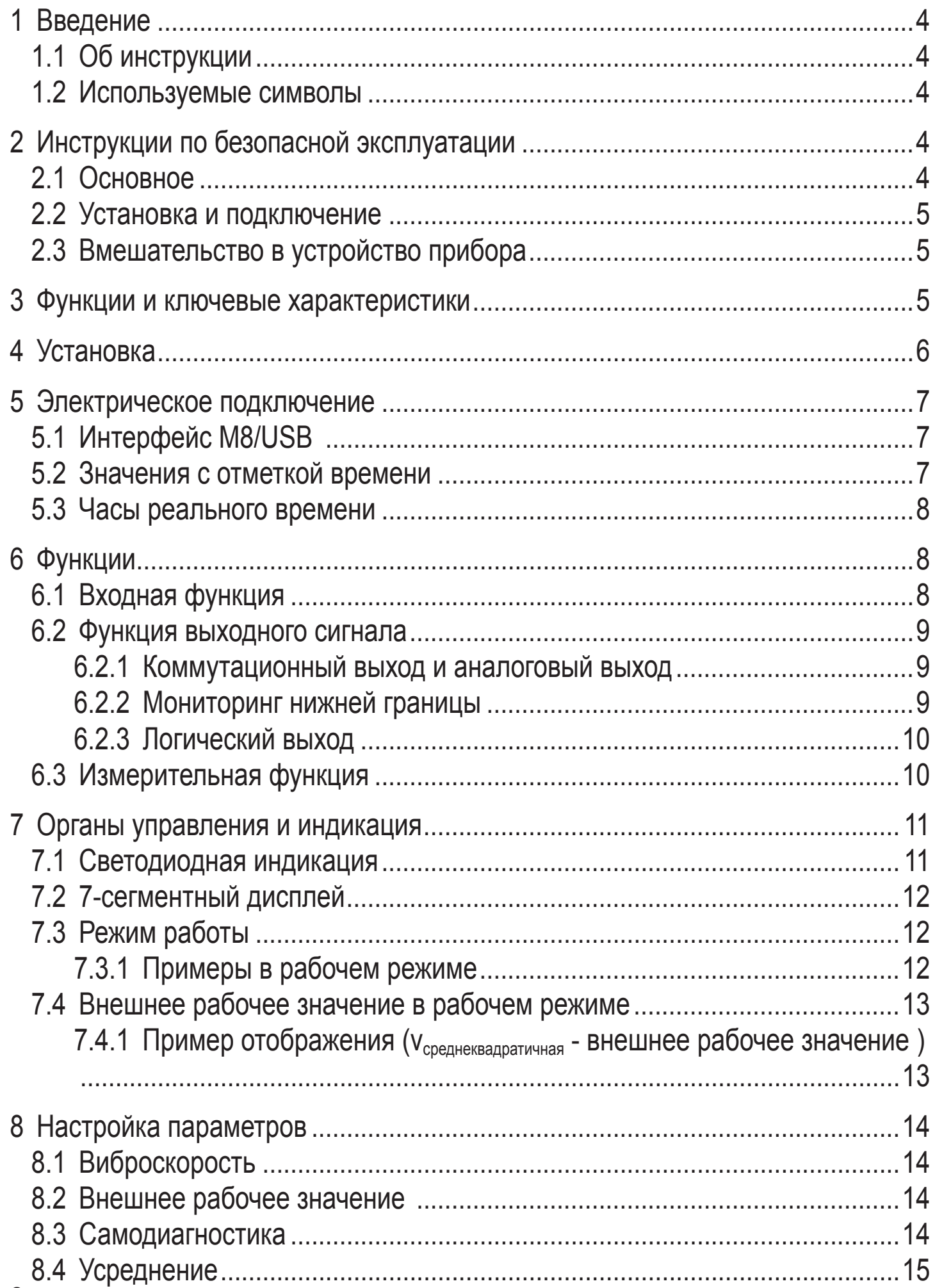

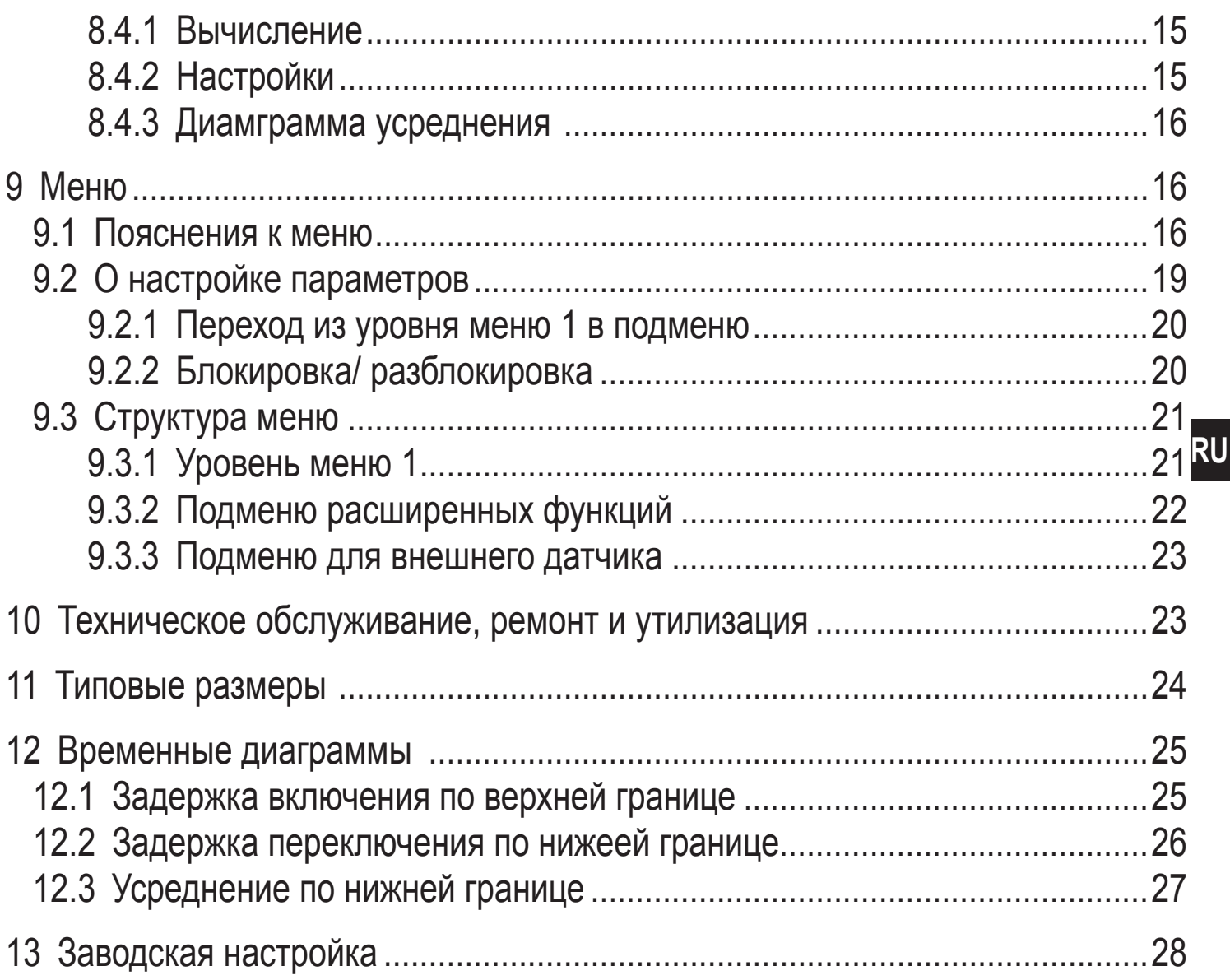

# <span id="page-3-0"></span>**1 Введение**

Технические данные, сертификаты, принадлежности и другая информация доступна на www.ifm.com.

## **1.1 Об инструкции**

Эта инструкция предназначена для датчиков вибрации (артикул. номер: VNB001). Она является неотъемлемой частью прибора и содержит информацию для безопасной работы с прибором.

Подключение и ввод прибора в эксплуатации может выполнять только специалист, то есть квалифицированный электрик, который прошел специальное обучение, а его опыт позволяет ему предотвратить возможность опасности, которая может возникнуть во время эксплуатации или технического обслуживания прибора.

- ► Внимательно прочитайте инструкцию по эксплуатации перед использованием прибора,
- ► сохраняйте ее в течение всего периода эксплуатации.

### **1.2 Используемые символы**

- ► Инструкция
- > Реакция, результат
- → Ссылка на соответствующий раздел
- Светодиод вкл.
- Светодиод мигает

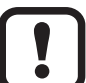

- Важное примечание
- Не соблюдение этих рекомендаций может привести к неправильному функционированию устройства или созданию помех.

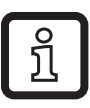

Информация

Дополнительное примечание.

# **2 Инструкции по безопасной эксплуатации**

## **2.1 Основное**

- ► Строго соблюдайте все инструкции по эксплуатации.
- ► Обратите особое внимание на информацию, отмеченную значками предупреждения.

<span id="page-4-0"></span>Несоблюдение инструкций по установке и эксплуатации прибора или его использование не по назначению может привести к неисправности оборудования или серьезным травмам персонала.

## **2.2 Установка и подключение**

Прибор должен устанавливаться, подключаться и вводиться в эксплуатацию только квалифицированным электриком, так как функция безопасности прибора и оборудования в целом гарантируется только при правильной установке. Установка и подключение должны выполняться в соответствии с действительными государственными и международными стандартами. Вся ответственность за последствия, связанные с неправильной установкой, переходит на лицо, выполнявшее установку прибора.

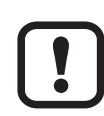

Это продукт класса А. В бытовых условиях данный прибор может вызвать радиопомехи. В этом случае пользователь должен принять соответствующие меры для их устранения.

## **2.3 Вмешательство в устройство прибора**

Любое вмешательство в устройство прибора запрещено и приводит к аннулированию гарантийных обязательств производителя. Несанкционированное вмешательство в прибор может серьезно повлиять на безопасность персонала и машин.

## **3 Функции и ключевые характеристики**

Мониторинг

- виброскорость v<sub>среднеквадратичная</sub> или v<sub>амплитудная</sub>
- рабочее значение выше или ниже допустимого значения

Визуализация

- измеренных значений параметров
- коммутационных состояний

# <span id="page-5-0"></span>**4 Установка**

Пожалуйста, обратите внимание на следующие пункты при установке прибора:

- Устанавливайте датчик только в толстых стенках корпуса (например, в отверстиях для крепления транспортировочных приспособлений).
- Используя спейсер-адаптер установите прибор вертикально к поверхности оборудования в направлении самых сильных вибраций. Обычно, это радиальное направление.
- Закрепите датчик с помощью винта М5 с моментом затяжки 7 Нм.
- ► Обеспечьте надежную передачу вибрации. Избегайте любых эластичных промежуточных слоев.

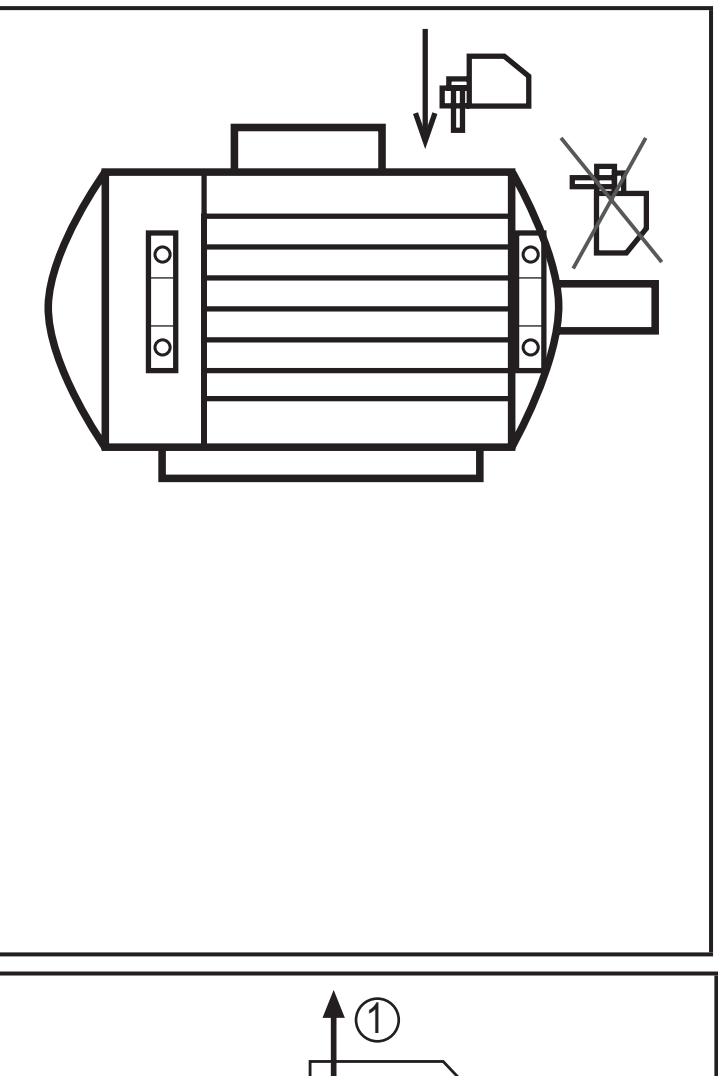

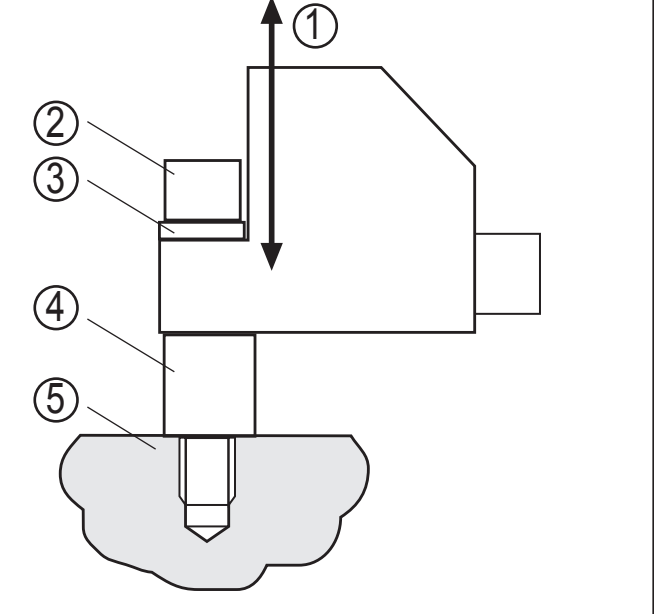

1: ось измерения 2: винт M5 3: пружинящая шайба 4: адаптер M8 x M5 5: поверхность машины

# <span id="page-6-0"></span>**5 Электрическое подключение**

К работам по установке и вводу в эксплуатацию допускаются только квалифицированные специалисты - электрики. Придерживайтесь действующих государственных и международных норм и правил по монтажу электротехнического оборудования. Питание напряжения должно соответствовать EN 50178, SELV, PELV. Отключите питание перед подключением устройства.

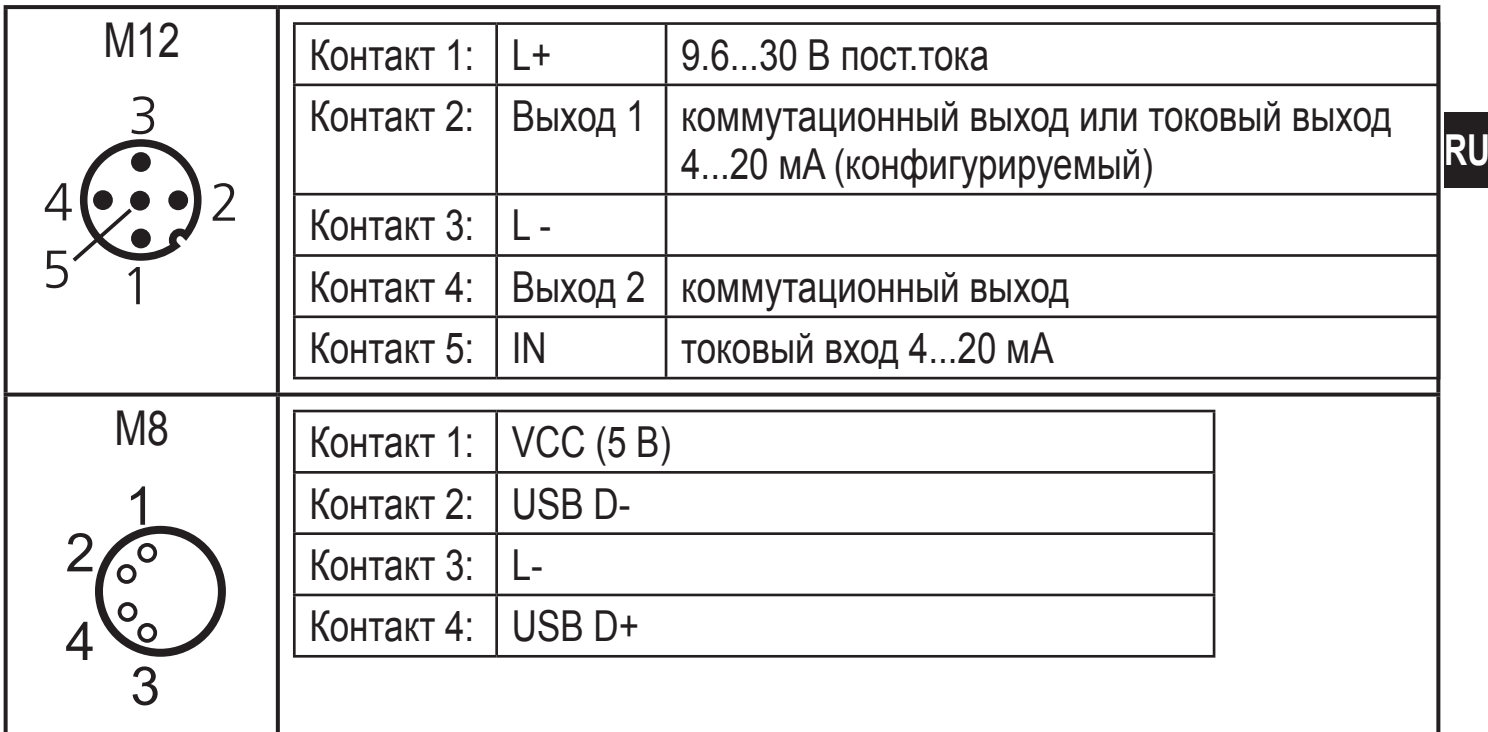

## **5.1 Интерфейс M8/USB**

- ► Сначала подключите кабель интерфейса к прибору, затем к USBинтерфейсу компьютера.
- Оборудование имеет серийный номер, который можно считать с помощью ПО.
- Датчик может также питаться через USB интерфейс.
- Считывание и сброс значений, записанных в историю измерений.

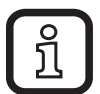

Коммутационный и аналоговый выходы не поддерживаются, если используется источник питания USB.

## **5.2 Значения с отметкой времени**

Прибор записывает значения в историю измерений. Интервал памяти - 5 мин., максимальное зарегистрированное значение V<sub>среднеквадратичная</sub> за этот промежуток времени записывается с отметкой времени.

<span id="page-7-0"></span>Период записи около 3 лет, затем происходит перезапись поверх наиболее старых значений (кольцевая память).

Память можно считывать и сбрасывать с помощью программного обеспечения VES004.

## **5.3 Часы реального времени**

Прибор имеет встроенные часы реального времени, включая буферную батарею для временной отметки в истории измерений. При сбросе памяти время синхронизируется с временем системы с помощью ПО

# **6 Функции**

## **6.1 Входная функция**

Настройка параметров с помощью кнопок Mode/Enter и Set

- Внешний датчик для любого рабочего значения (напр., температура (°C,  $\degree$ F))
- Масштабируемый вход (4...20 мA) Оценка результатов измерения относительно объектов вибрации
	- Точки переключения раннего предупреждения и аварийного сигнала настраиваются
	- При аварийногом сигнале < раннего предупреждения → мониторинг нижней границы
	- Регулируемый гистерезис

### <span id="page-8-0"></span>**6.2 Функция выходного сигнала**

#### **6.2.1 Коммутационный выход и аналоговый выход**

Настройка параметров с помощью кнопок Mode/Enter и Set.

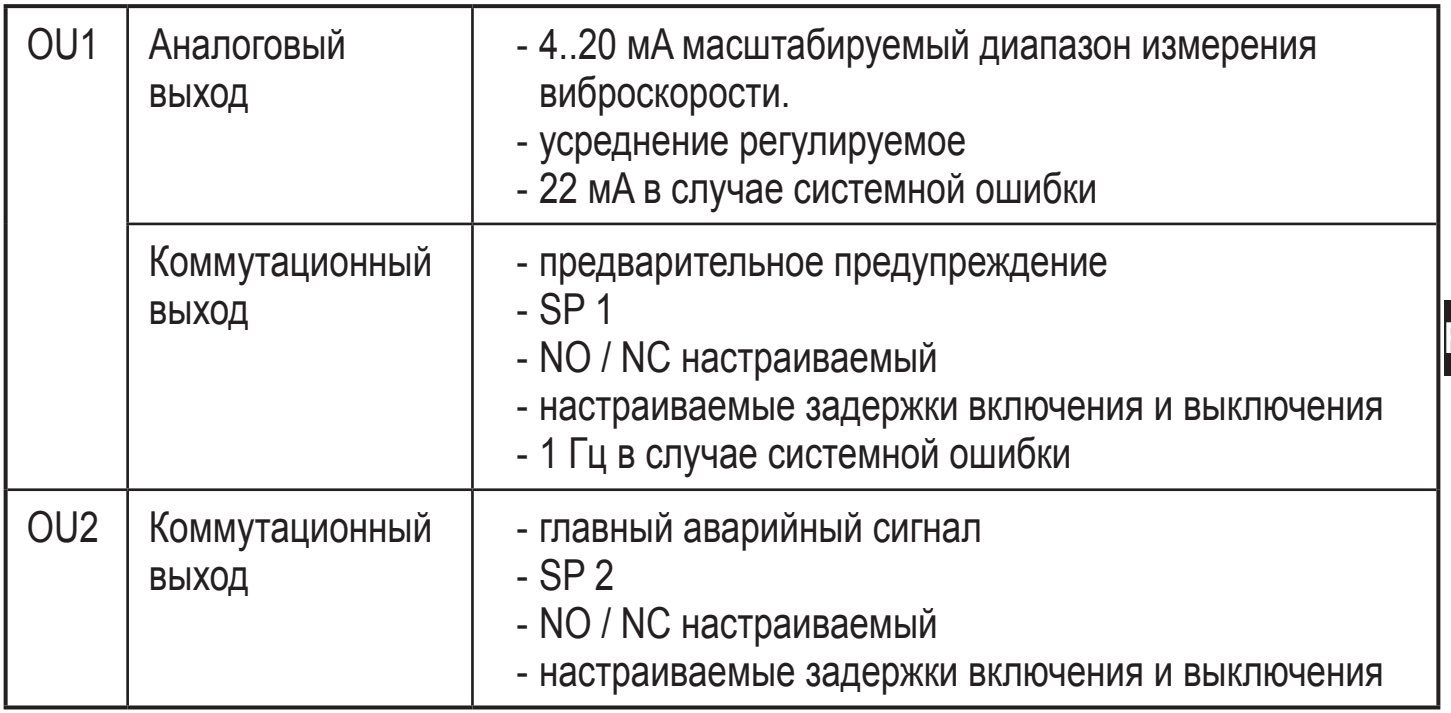

#### **6.2.2 Мониторинг нижней границы**

Если точка переключения SP1 раннего предупреждения имеет значение выше, чем точка переключения аварийного сигнала SP2, то это означает настройку для мониторинга нижней границы.

Если настроен мониторинг нижней границы, то выходы раннего предупреждения OU1 и аварийного сигнала OU2 реагируют следующим образом:

- Если значение больше чем SP1, то OU1 и OU2 не активны.
- Если значение между SP1 и SP2, то только OU1 активен.
- Если значение ниже SP2, то OU1 и OU2 активны.

То же самое относится к внешнему датчику.

**RU**

## <span id="page-9-0"></span>**6.2.3 Логический выход**

Рабочие значения "виброскорость" и "внешний датчик" объединяются через логический «И» и направляются на коммутационный выход.

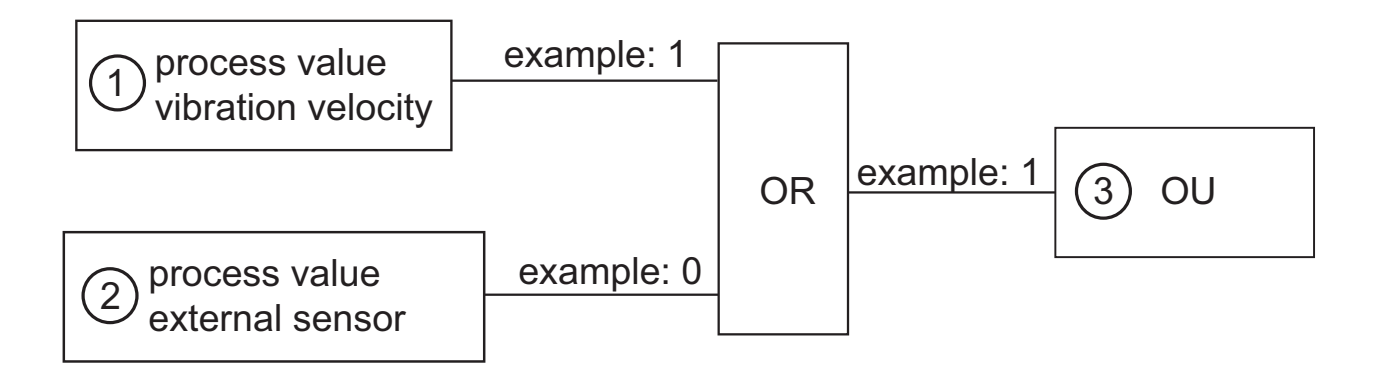

- 1: Рабочее значение виброскорости
- 2: Рабочее значение внешнего датчика
- 3: коммутационный выход

## **6.3 Измерительная функция**

Устройство можно настроить на режим измерения с помощью ПО VES004. В данном режиме вы имеете доступ к необработанным данным (сигнал времени) о ускорении или внешнем входе (4…20 мА). Данные можно визуализировать, сохранять, анализировать и обрабатывать в ПО. Если устройство остается подключенным к ПО, пользователь должен активно (в ручную) закончить мониторинг сигнала времени. Если устройство отделено от ПО, оно автоматически возвращается к функции мониторинга.

Если прибор находится в режиме измерения, мониторинг не производится. На приборе отображается "rSc3".

## <span id="page-10-0"></span>**7 Органы управления и индикация**

#### **7.1 Светодиодная индикация**

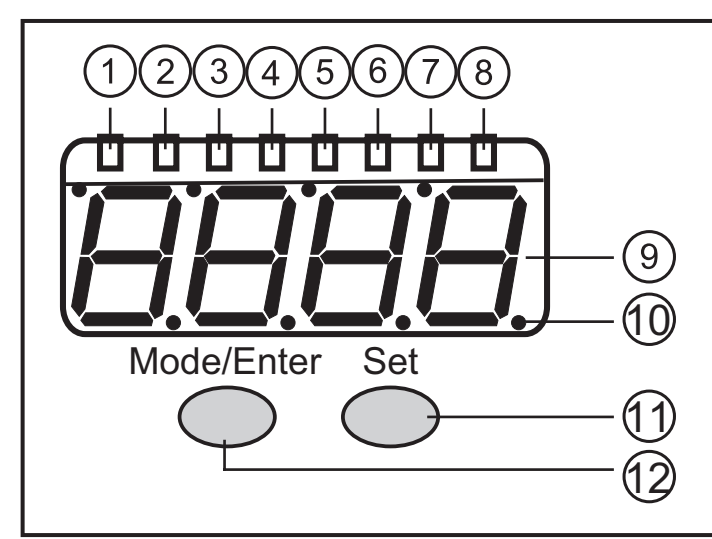

#### **1...8: Светодиодный дисплей / лестничная диаграмма**

- 1: Зеленый светодиод a = не используется
- 2: Зеленый светодиод v = виброскорость v [мм/с] или [дюймы/с]
- 3: Зеленый светодиод d = не используется
- 4: Зеленый светодиод RMS = среднее значение
- 5: Зеленый светодиод Pk = пиковое значение
- 6: Зеленый светодиод Ext = рабочее значение внешнего датчика
- 7: Желтый светодиод OU1 = предварительное предупреждение активно \*)
- 8: Красный светодиод OU2 = главный аварийный сигнал активнен \*)

 \*) Светодиод отображает текущее состояние сигнализации (сигнал тревоги, сигнализация повреждения). Конфигурация соответствующего выхода (OU1, OU2) "нормально закрытый" или "нормально открытый" игнорируется.

#### **9: 7-сегментный дисплей зеленый, желтый и красный, 4 цифры**

- Отображение измеренных значений

**10: Точки**

- Нижние точки как десятичные разделители

#### **11: Кнопка Set**

Режим настройки параметров

- Настройка значений параметров
- Опции отображения "виброскорость" и "внешний датчик"
- **12: Кнопка Mode / Enter**
- Выбор параметров и подтверждение заданных значений

## <span id="page-11-0"></span>**7.2 7-сегментный дисплей**

• Отображает уровень повреждения (зеленый, желтый, красный)

Если сегментный индикатор изменяет цвет, то задержки включения и выключения или гистерезис не учитываются.

• Отображает текущую виброскорость или текущее рабочее значение

### **7.3 Режим работы**

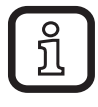

Пользователь должен быть знаком с единицами измерения, используемыми в датчике вибрации ( [мм/с] или [дюймы/с] и во внешнем датчике(°C, °F, миллибар).

## **7.3.1 Примеры в рабочем режиме**

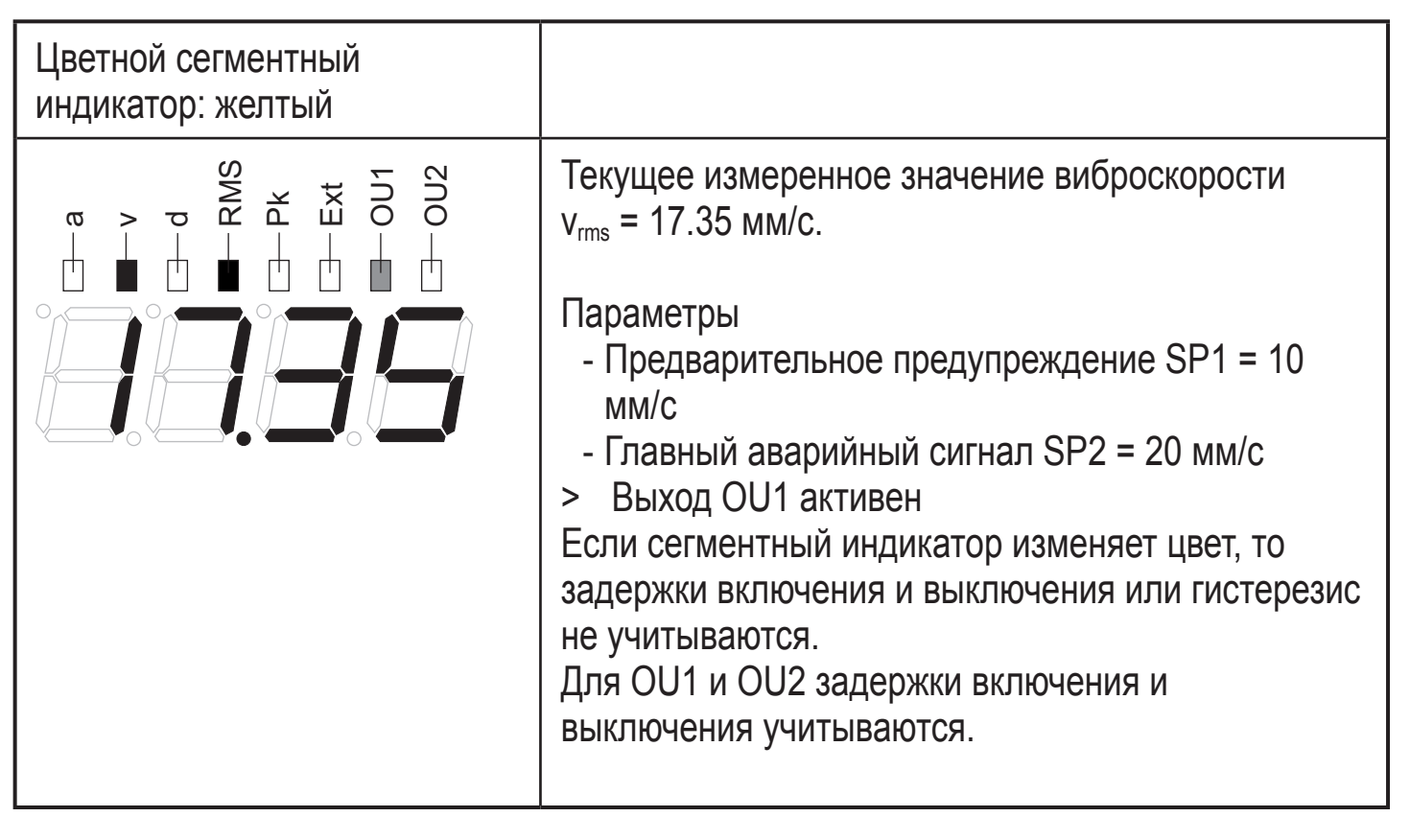

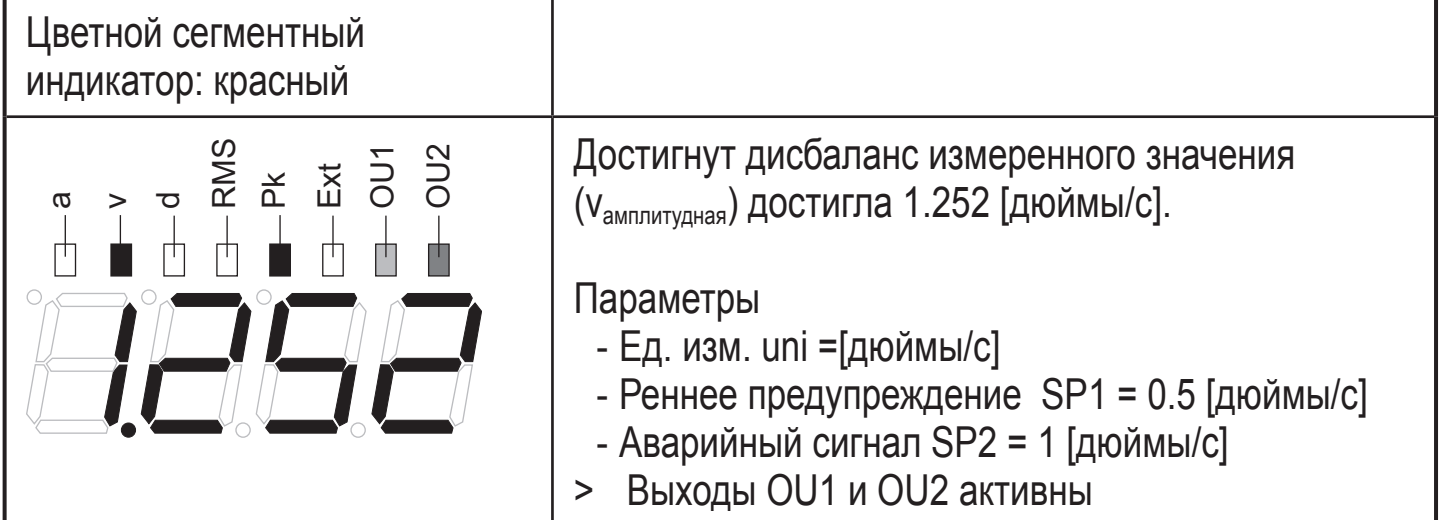

<span id="page-12-0"></span>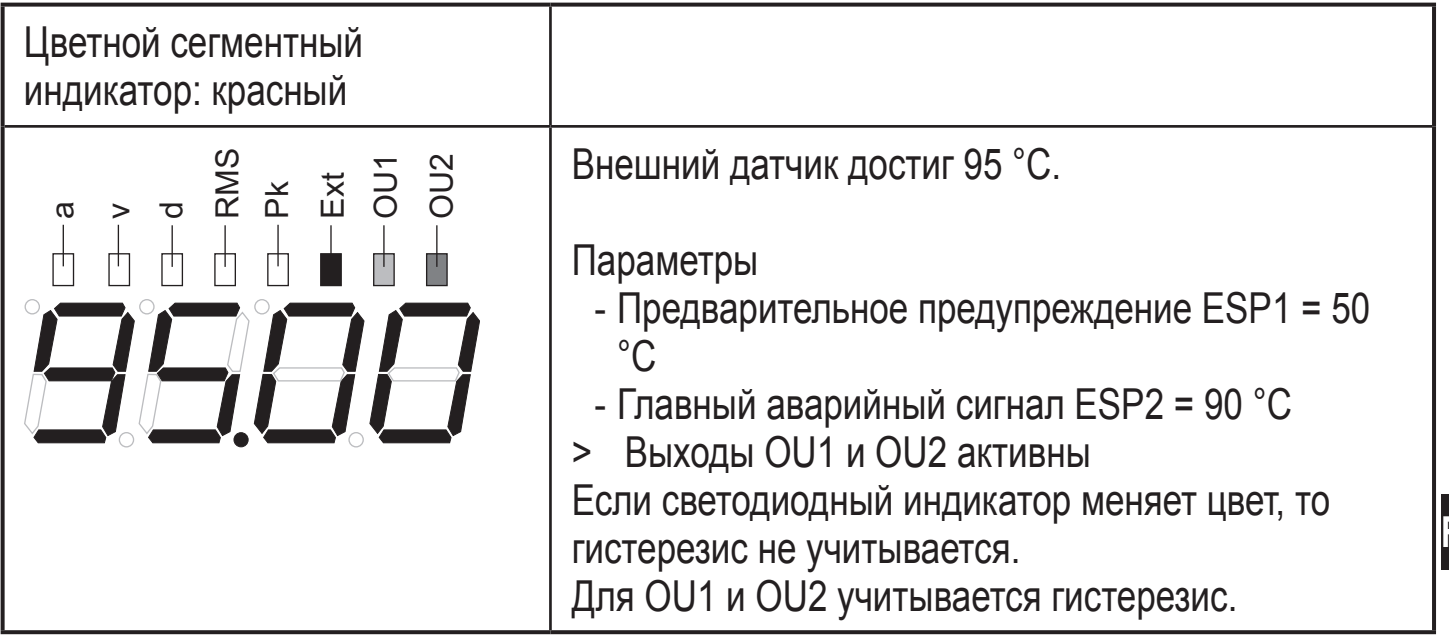

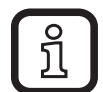

Светодиоды OU1 и OU2 показывают состояние тревоги, а не уровень напряжения (высокое, низкое) на выходе.

Уровень может быть преобразован с помощью параметров OU1 и OU2 (NC, NO).

## **7.4 Внешнее рабочее значение в рабочем режиме**

В рабочем режиме "Внешнее рабочее значение" отображаются измеренные значения, напр. значения давления (mBar, hPa...), температуры (°C, °F).

Обнаруженные значения передаются через вход измеренного значения (контакт 5).

> Горит светодиод "Ext".

#### **7.4.1 Пример отображения (vсреднеквадратичная - внешнее рабочее значение )**

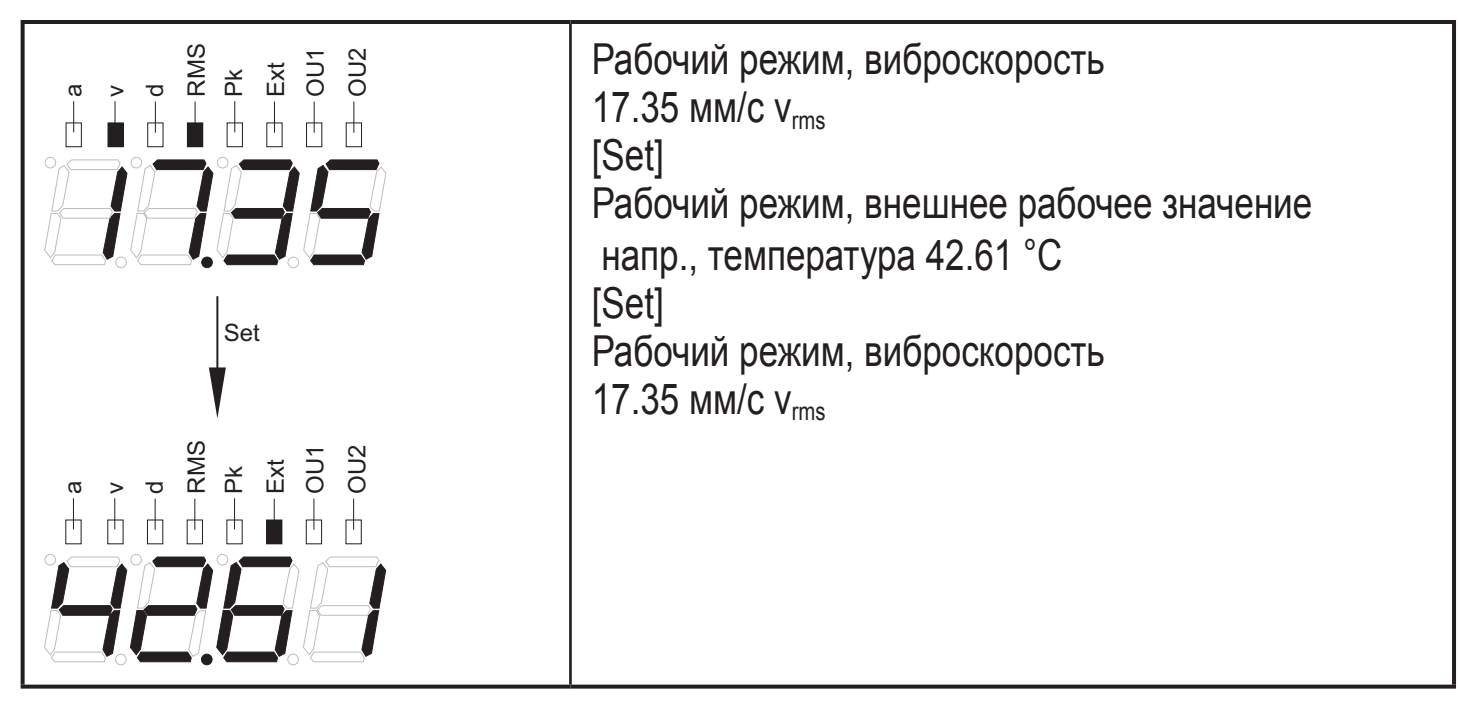

**RU**

<span id="page-13-0"></span>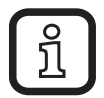

В случае сигнала тревоги дисплей автоматически отображает последнее превышенное значение.

# **8 Настройка параметров**

Виброскорость, внешнее рабочее значение и параметры самодиагностики можно установить с помощью кнопок Mode/Enter и Set.

#### **8.1 Виброскорость**

Для виброскорости в рабочем режиме можно установить следующие параметры:

- Метод измерения (rms(среднеквадратичная) или peak(амплитудная))
- Отображение в мм/с или дюймы/с
- Точки переключения
- Частота нижнего предела (2 Гц или 10 Гц), конфигурируемая
- Усреднение
- Задержки включения и выключения
- Коммутационные выходы (NO, NC или аналоговый для OU1)

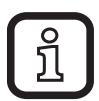

Если OU1 выбран как аналоговый выход:

► Масштабируйте токовый выход.

#### **8.2 Внешнее рабочее значение**

Для внешнего рабочего значения в рабочем режиме можно установить следующие параметры:

- Масштабирование 4 мA (EASP), 20 мA (EAEP)
- Точки переключения
- Гистерезис
- Коммутационные выходы (NO или NC)

### **8.3 Самодиагностика**

Вызовите триггер и выполните самодиагностику.

Самодиагностика выполняется, когда датчик включен и может быть выполнена вручную  $\rightarrow$  [tESt].

Самодиагностика прошла успешна  $\rightarrow$  [PASS], неуспешно  $\rightarrow$  [FAIL]

- <span id="page-14-0"></span>> Светодиод OU1 пульсирует (мигает)
- > Выход OU1
	- пульсирует, если дискретный (НЗ, НО)
	- дает ток 22 мA, если аналоговый

#### **8.4 Усреднение**

#### **8.4.1 Вычисление**

Формула для определения нового диагностического значения:

("предыдущее диагностическое значение" x (1 -усреднение)) + ("новое измерение" x усреднение)

= новое диагностическое значение

Пример

Усреднение 0.25; "предыдущее диагностическое значение" 17.3 мм/с;

"новое измерение" 14.7 мм/с

(17.3 мм/с x (1 - 0.25)) + (14.7 мм/с x 0.25) = 16.65 мм/с

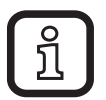

Для VNB001 время измерения между "предыдущим диагностическим значением" и "новым измерением" равно 0.25 с.

#### **8.4.2 Настройки**

Усреднение = 1: усреднение неактивно

Усреднение = 0.01: сильное усреднение

### <span id="page-15-0"></span>**8.4.3 Диамграмма усреднения**

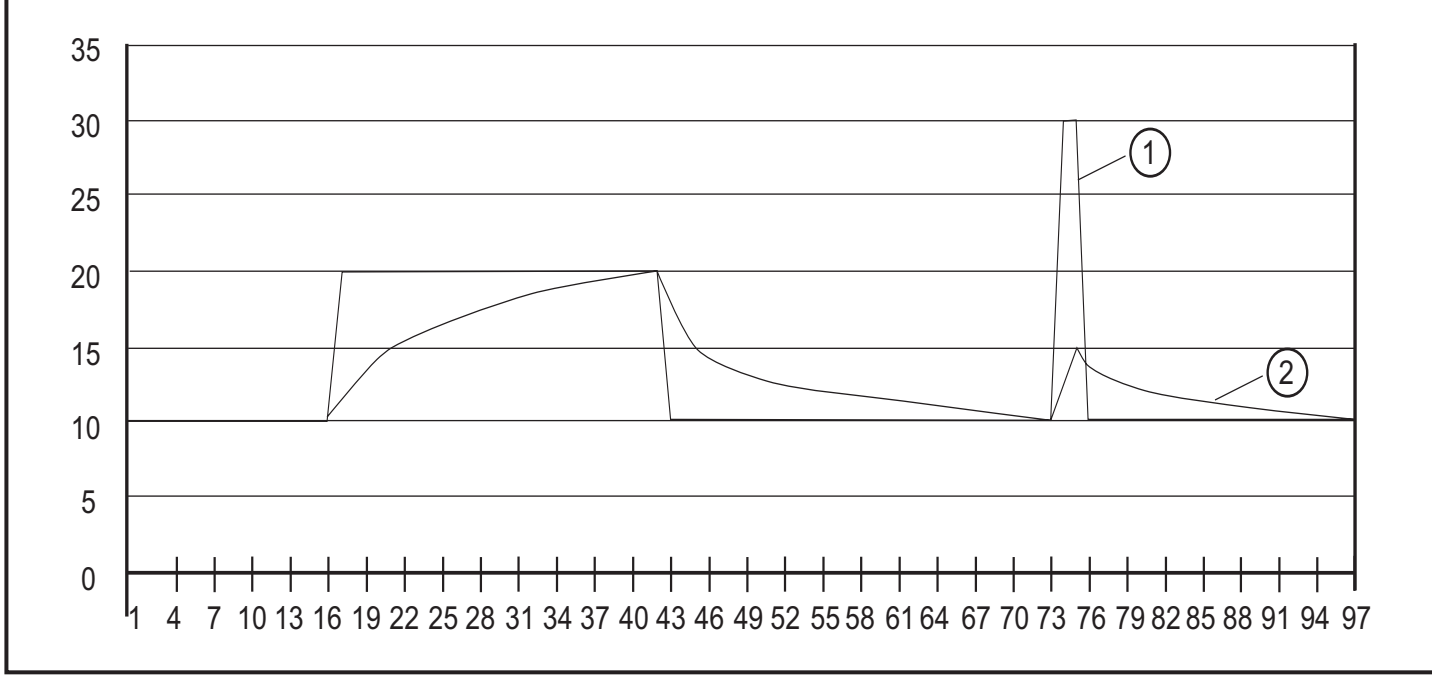

- 1: Диагностика
- 2: AVE (1/8)

## **9 Меню**

#### **9.1 Пояснения к меню**

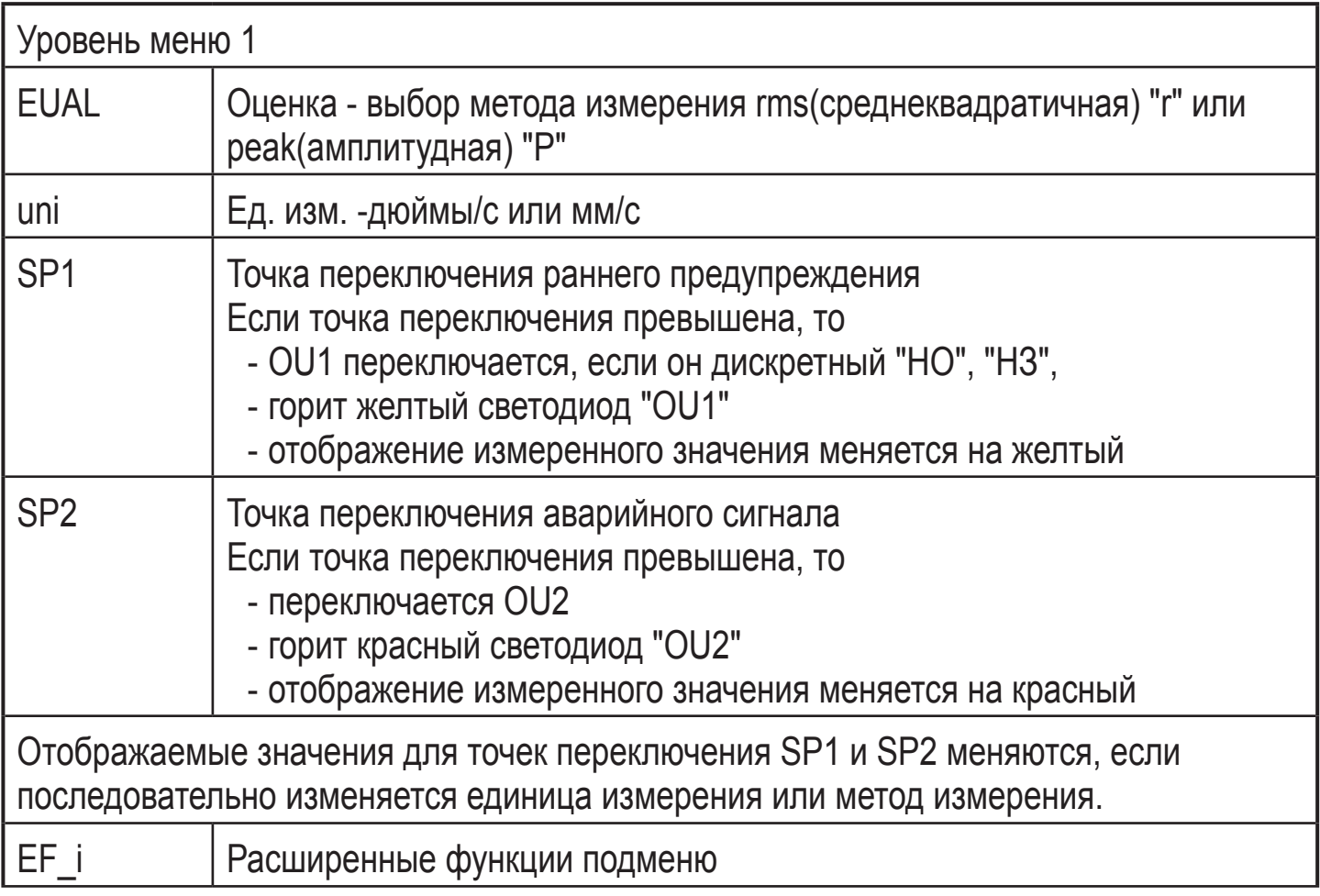

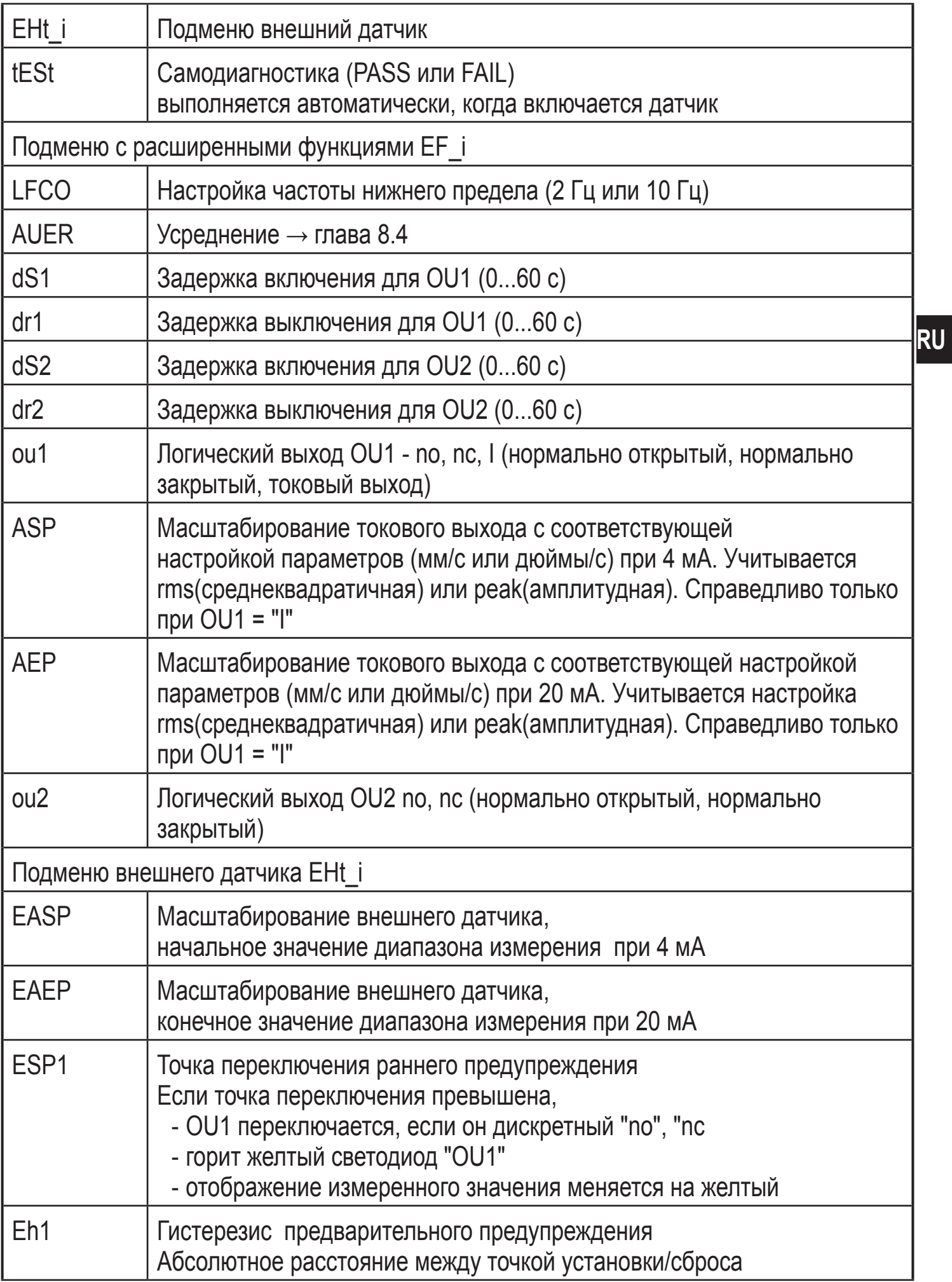

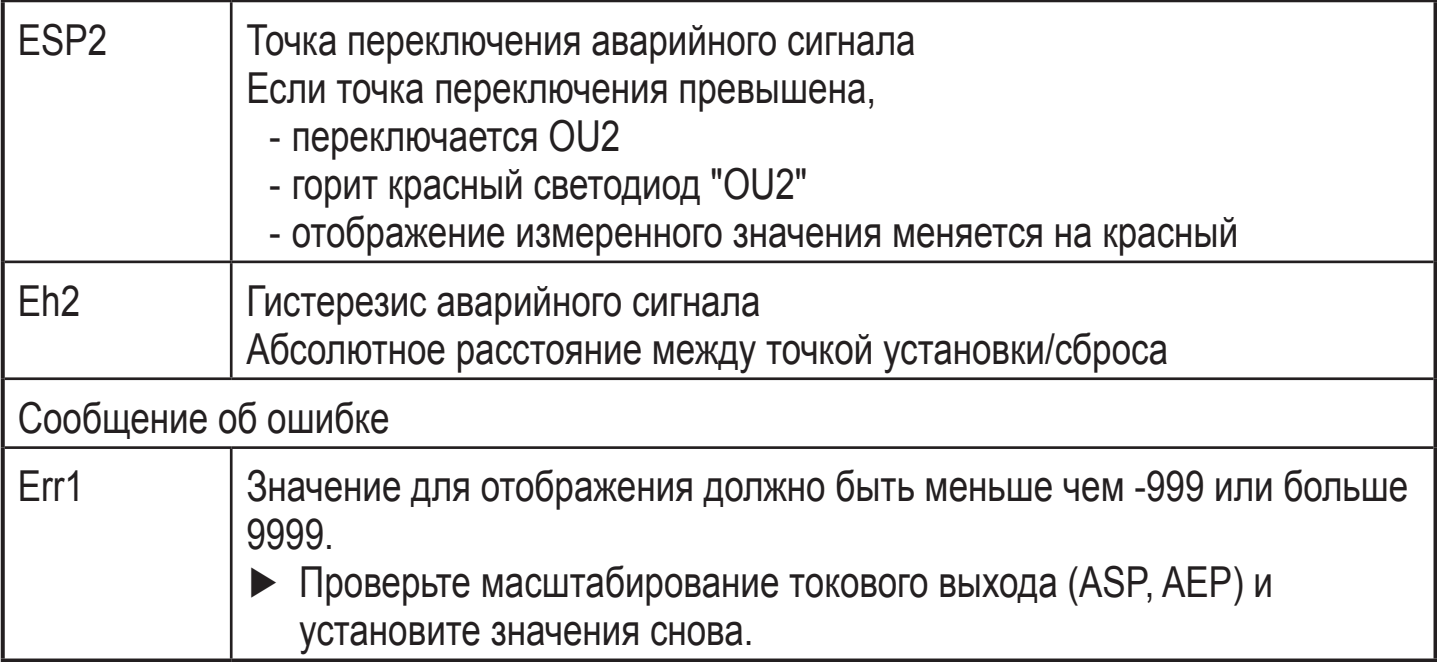

## <span id="page-18-0"></span>**9.2 О настройке параметров**

Во время процедуры настройки параметров функция мониторинга прибора сохраняется. Прибор выполняет измерение в соответствии с установленными параметрами до тех пор, пока не завершится настройка параметров.

Настройка каждого параметра осуществляется в 3 этапа:

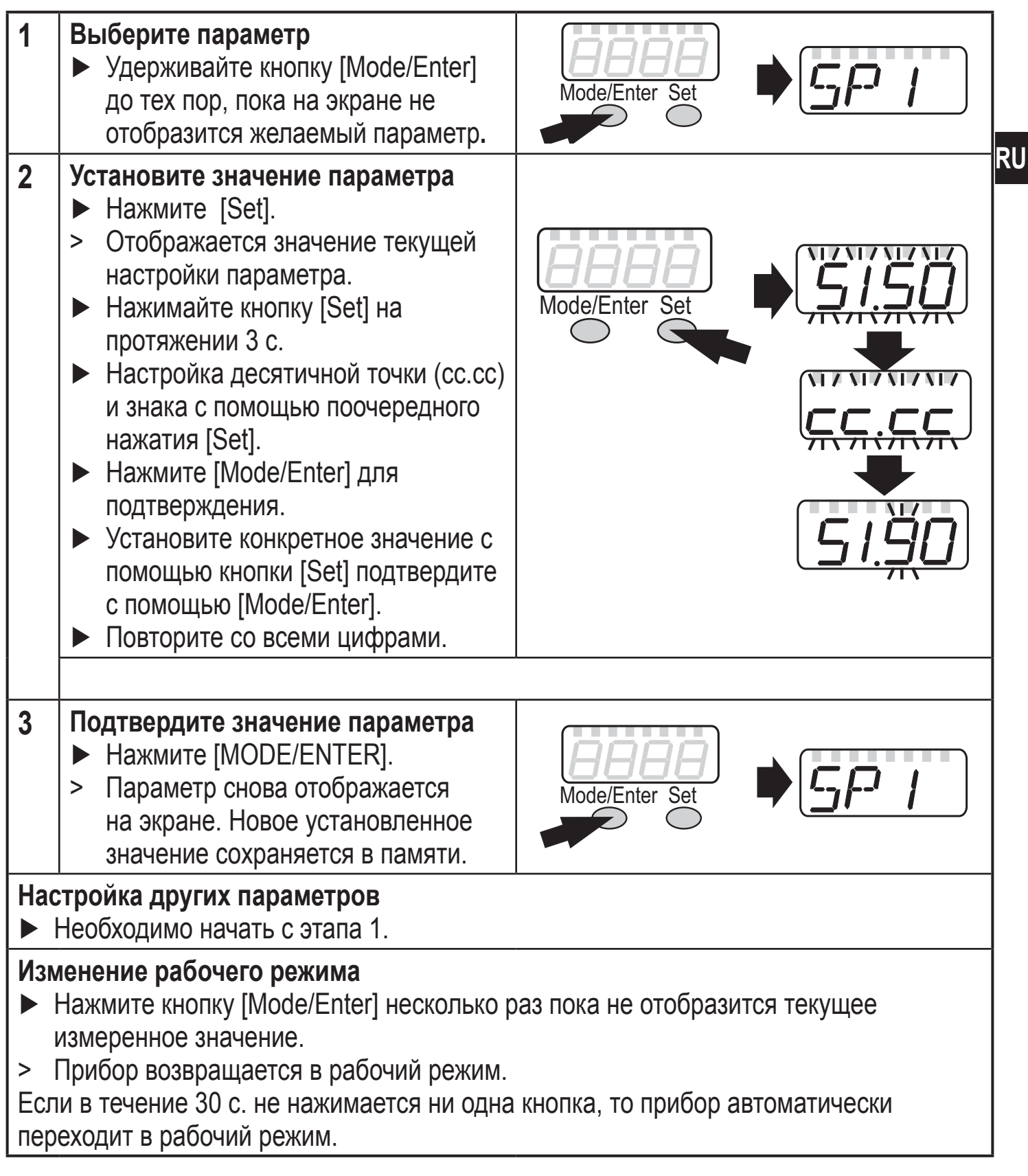

## <span id="page-19-0"></span>**9.2.1 Переход из уровня меню 1 в подменю**

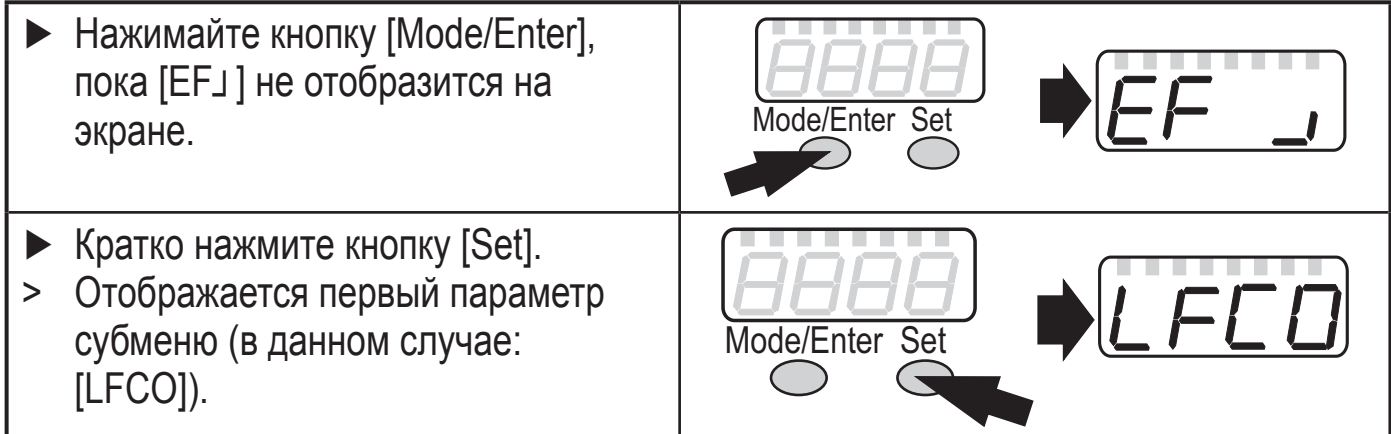

## **9.2.2 Блокировка/ разблокировка**

Для избежания нежелательных изменений в настройках есть возмжность электронной блокировки датчика.

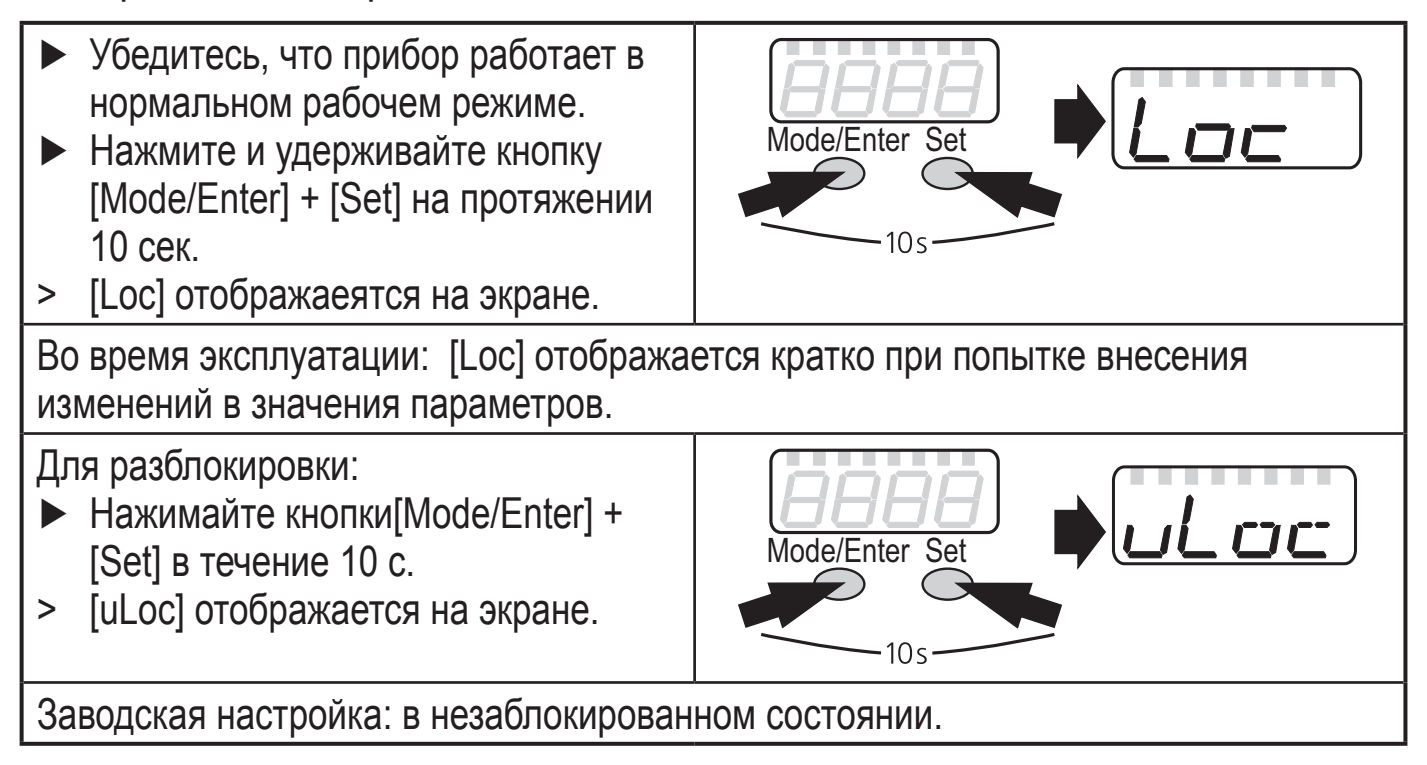

## <span id="page-20-0"></span>**9.3 Структура меню**

### **9.3.1 Уровень меню 1**

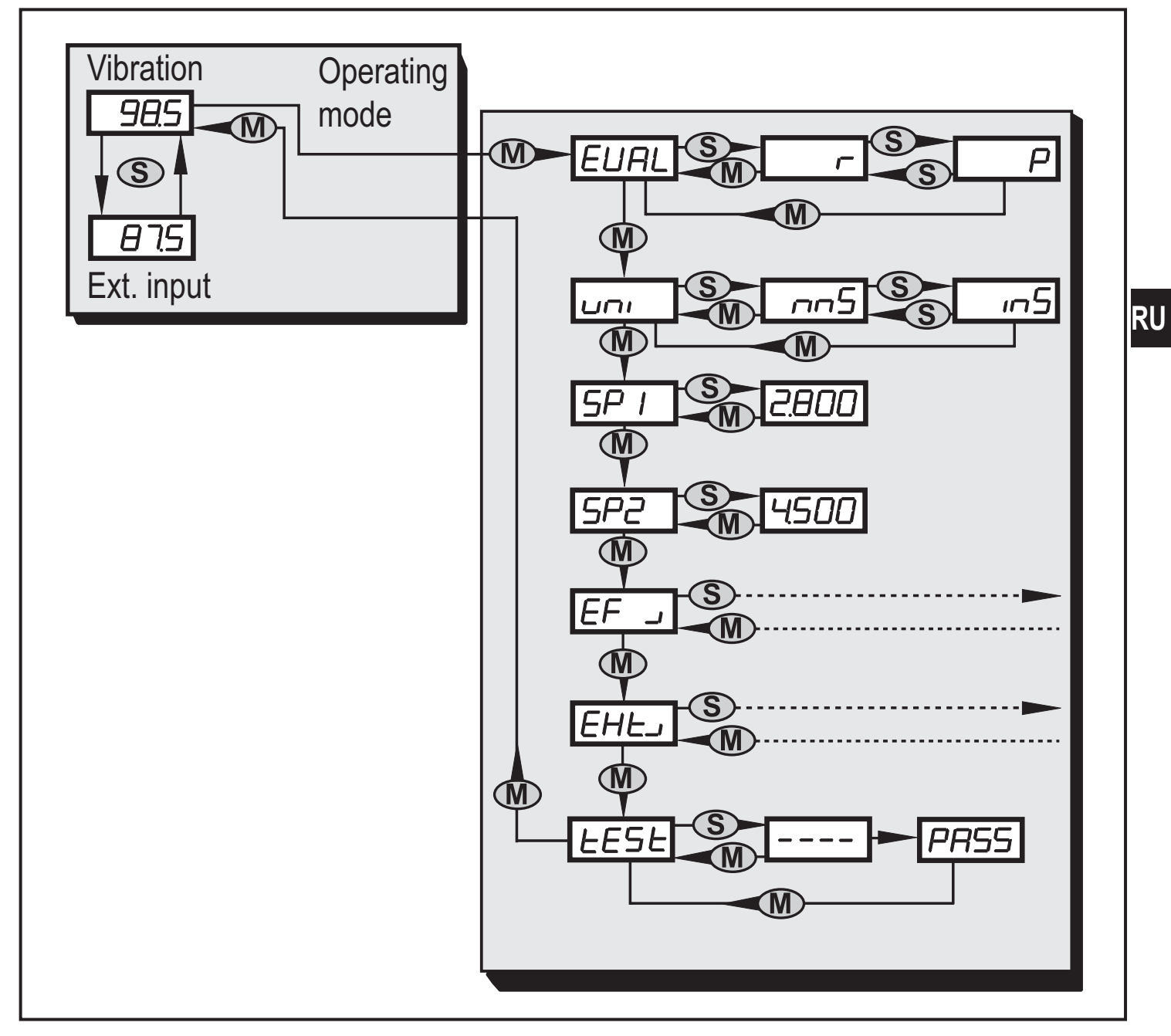

### <span id="page-21-0"></span>**9.3.2 Подменю расширенных функций**

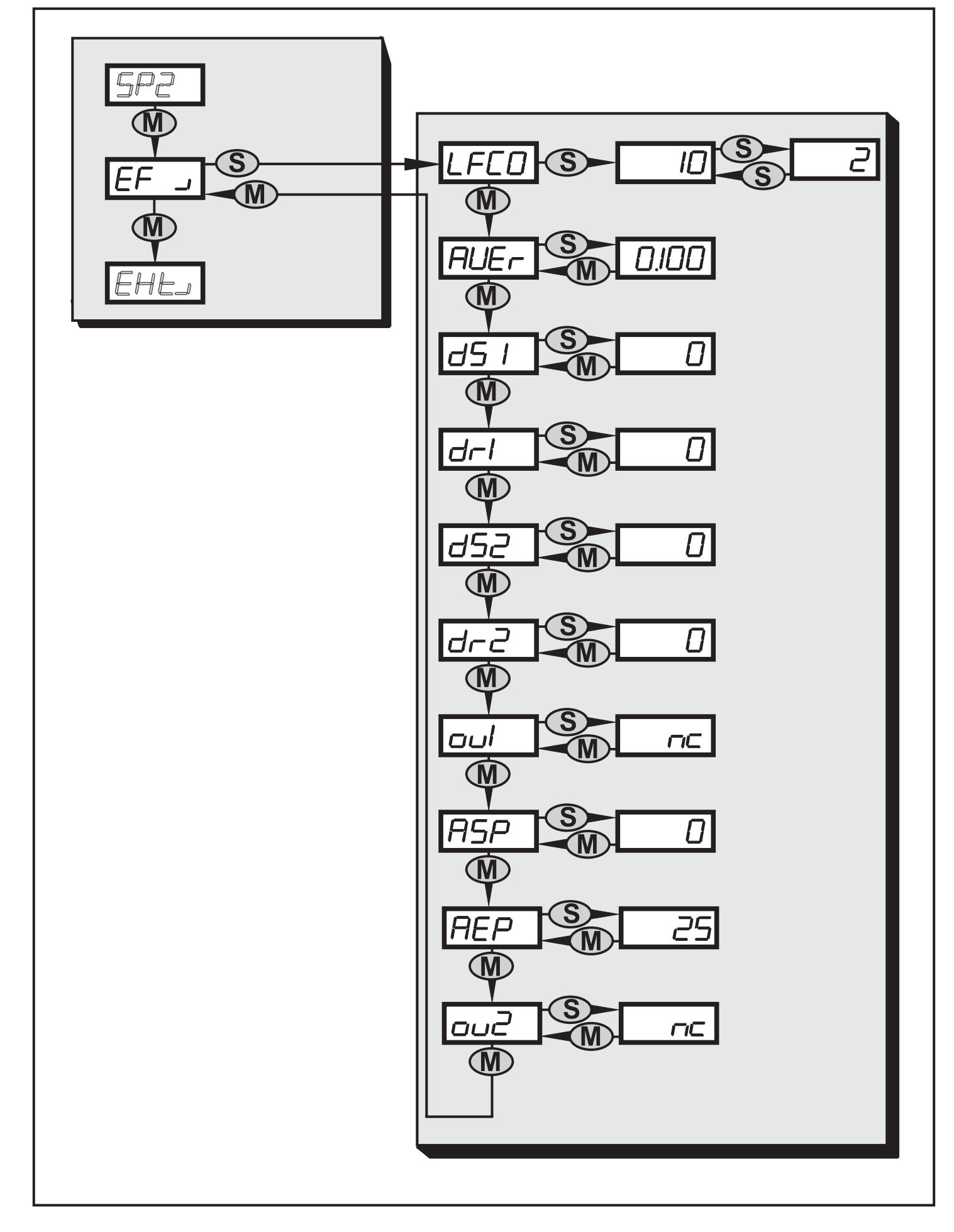

#### <span id="page-22-0"></span>**9.3.3 Подменю для внешнего датчика**

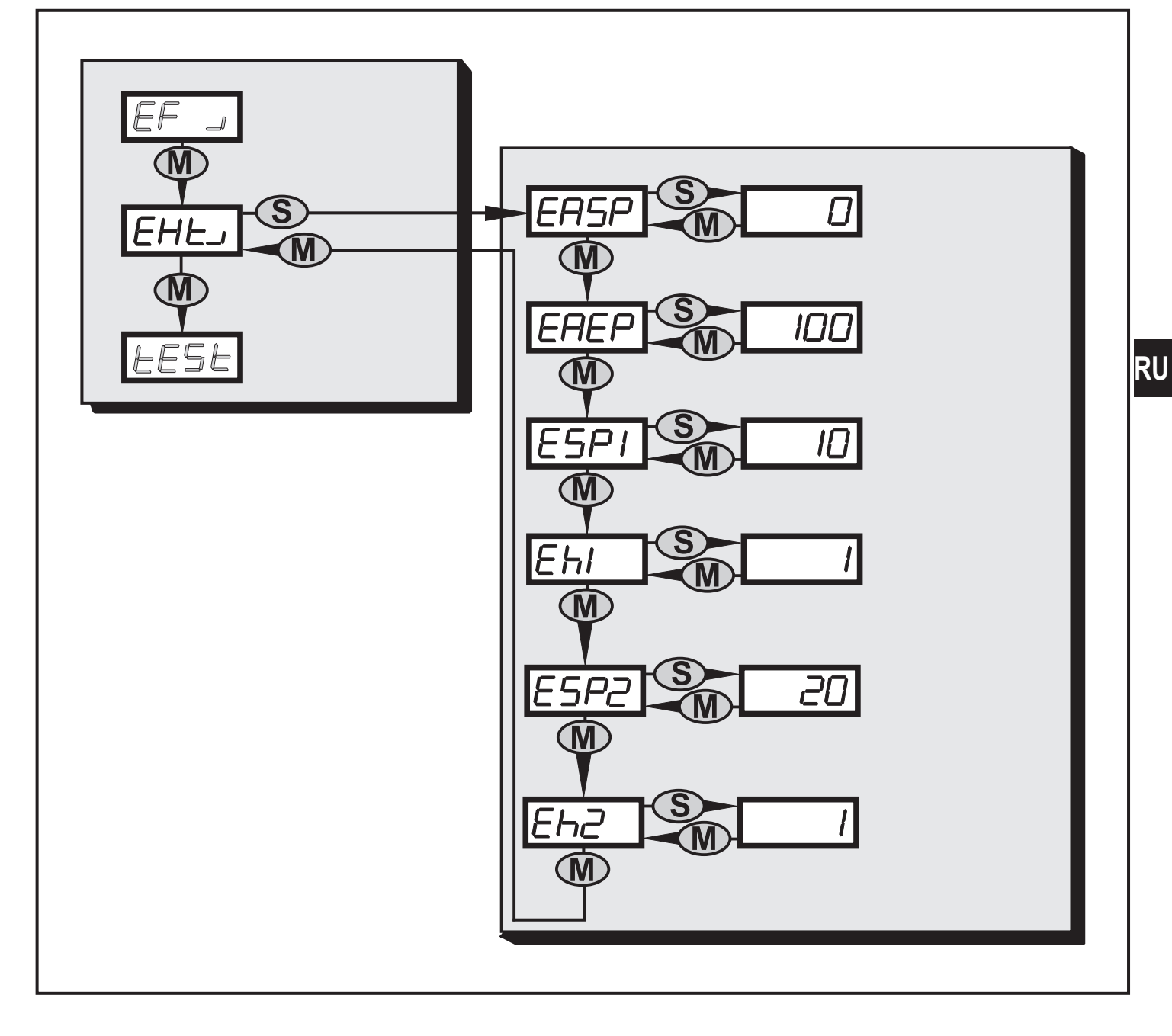

## **10 Техническое обслуживание, ремонт и утилизация**

► Утилизацию устройства выполняйте только в соответствии с национальными нормами о защите окружающей среды.

23

# <span id="page-23-0"></span>**Типовые размеры**

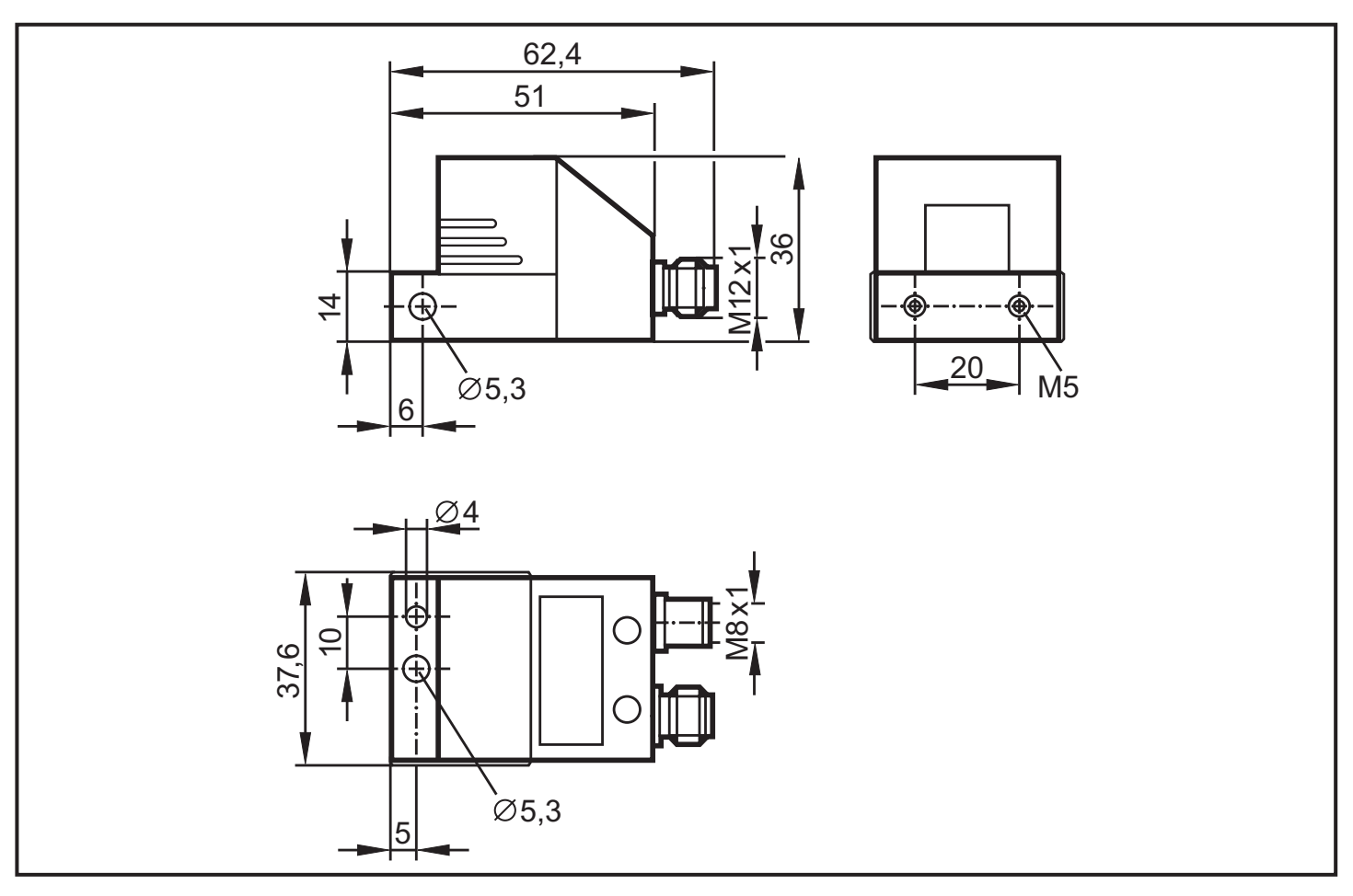

# <span id="page-24-0"></span>**12 Временные диаграммы**

## **12.1 Задержка включения по верхней границе**

Временная диаграмма показывает влияние задержки переключения на аналоговый вход по верхней границе (ESP1 < ESP2). Выходы настроены как нормально закрытые (OU1 и OU2  $\rightarrow$  nc).

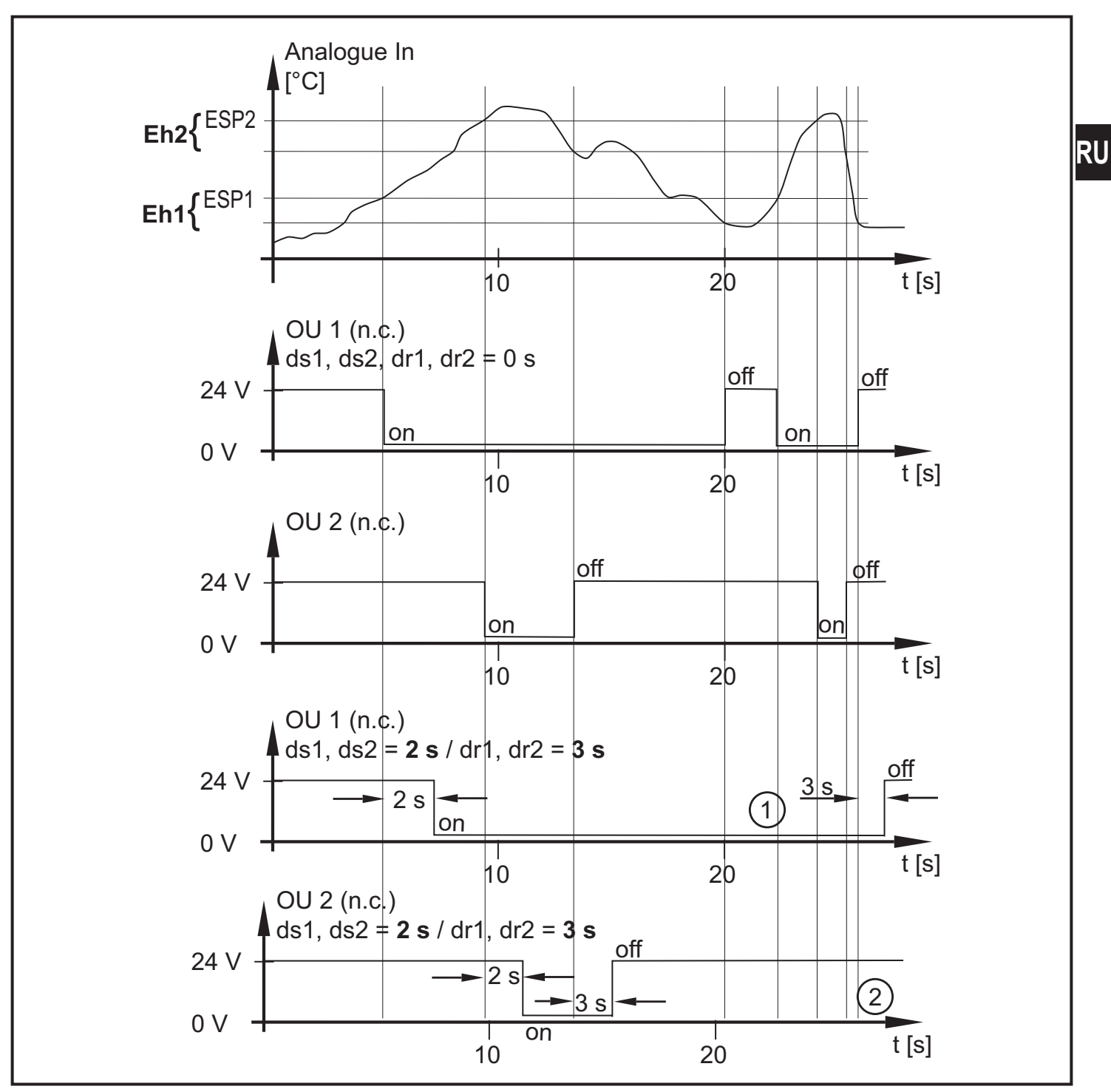

- 1: Не включен, потому что выбранная задержка переключения слишком короткая (< 3 с).
- 2: Не включен, потому что выбранная задержка переключения слишком короткая (< 2 с).

<span id="page-25-0"></span>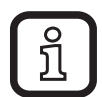

Если задержки переключения раннего предупреждения и аварийного сигнала установлены по-разному:

- аварийный сигнал уже включен, раннее предупреждение еще не включено
- раннее предупреждение уже включено, аварийный сигнал еще не выключен

## **12.2 Задержка переключения по нижеей границе**

Временная диаграмма показывает влияние задержки переключения на аналоговый вход по нижней границе (ESP1 > ESP2). Выходы настроены как нормально закрытые (OU1 и OU2 → nc).

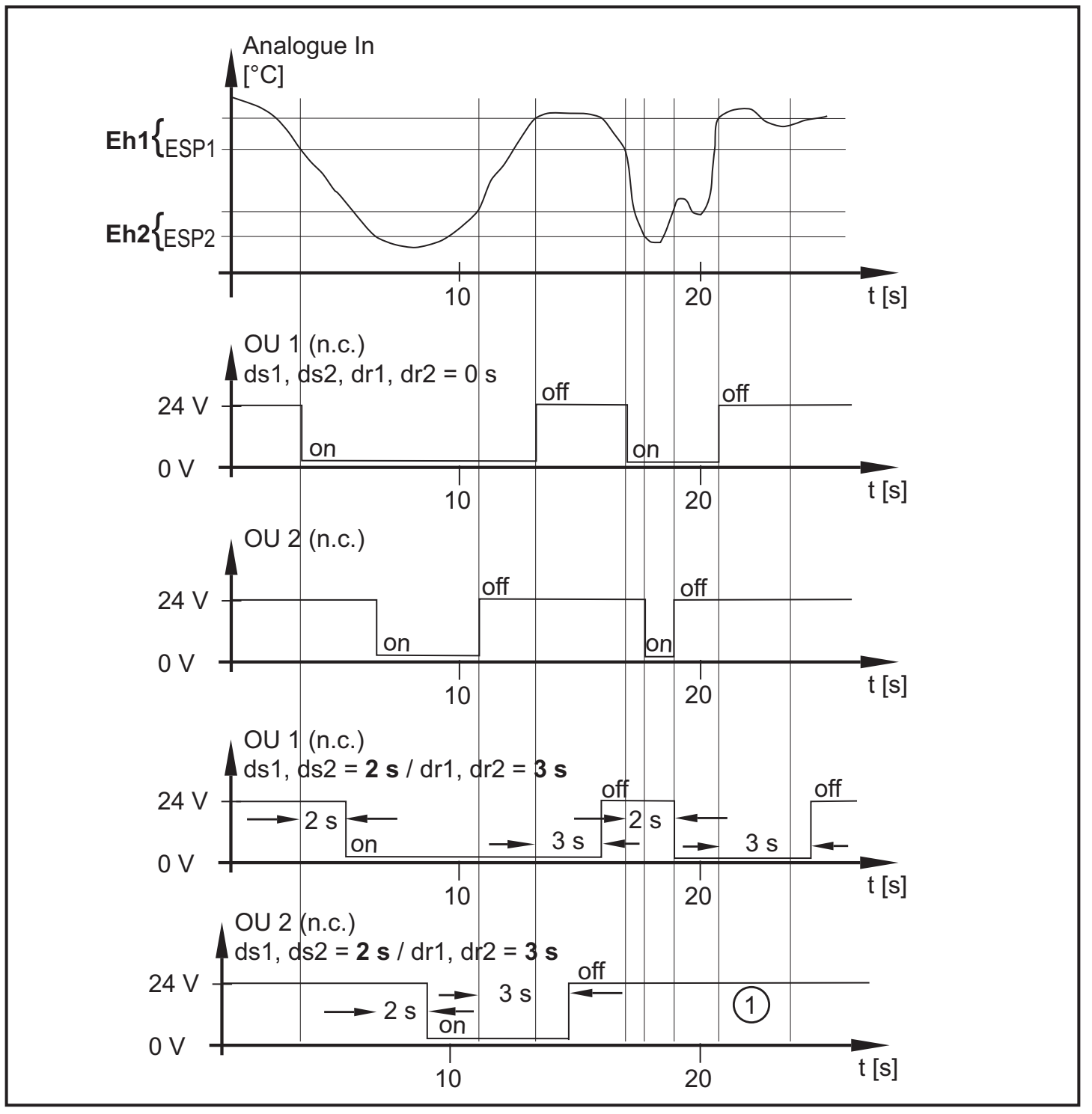

1: Не включен, потому что выбранная задержка переключения слишком короткая.

## <span id="page-26-0"></span>**12.3 Усреднение по нижней границе**

Временная диаграмма показывает влияние усреднения по нижней границе (SP1 > SP2). Выходы настроены как нормально закрытые (OU1 и OU2  $\rightarrow$  nc),  $AUER = 0.25$  усреднение

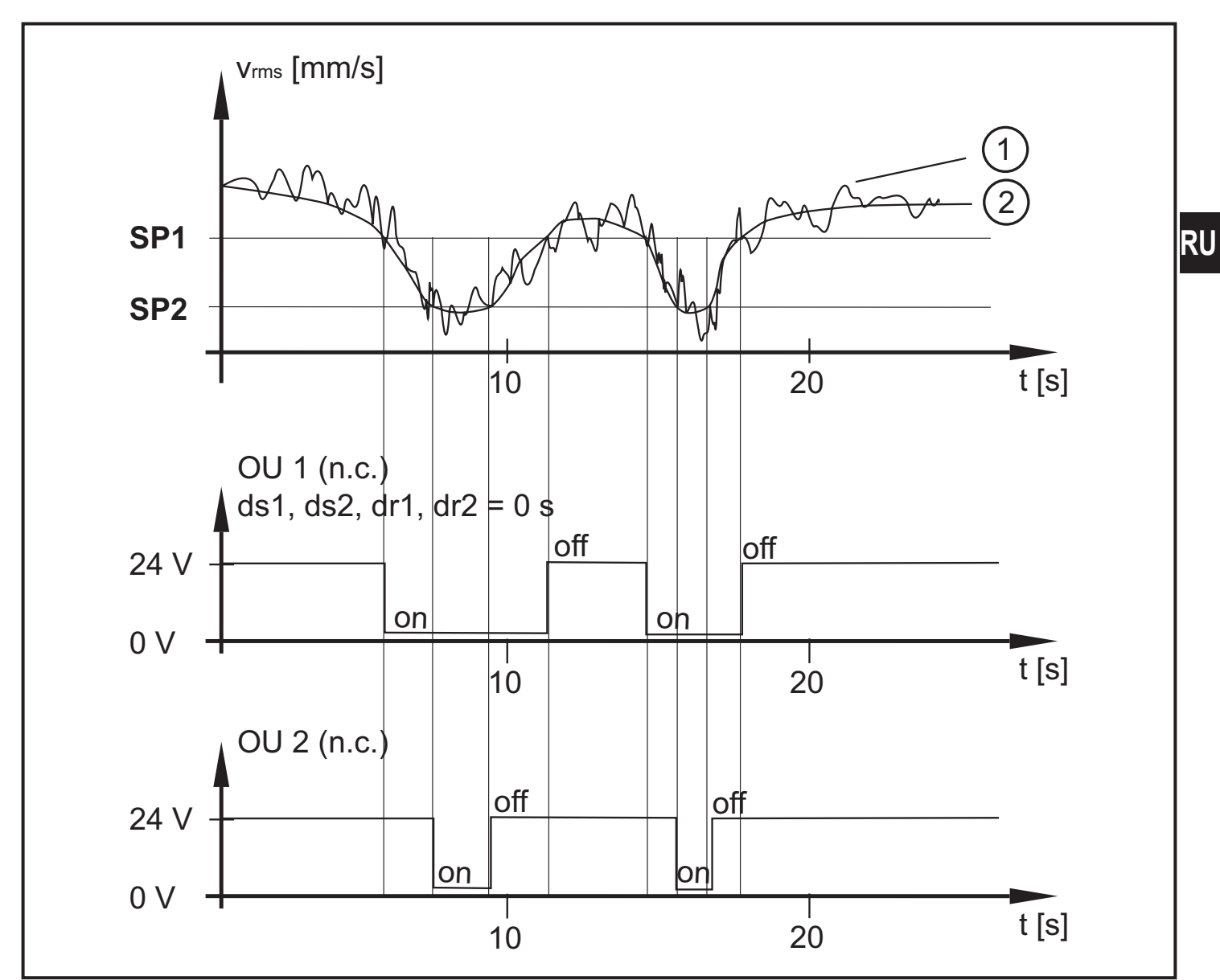

1: необработанный сигнал

2: усредненный сигнал

27

# <span id="page-27-0"></span>**13 Заводская настройка**

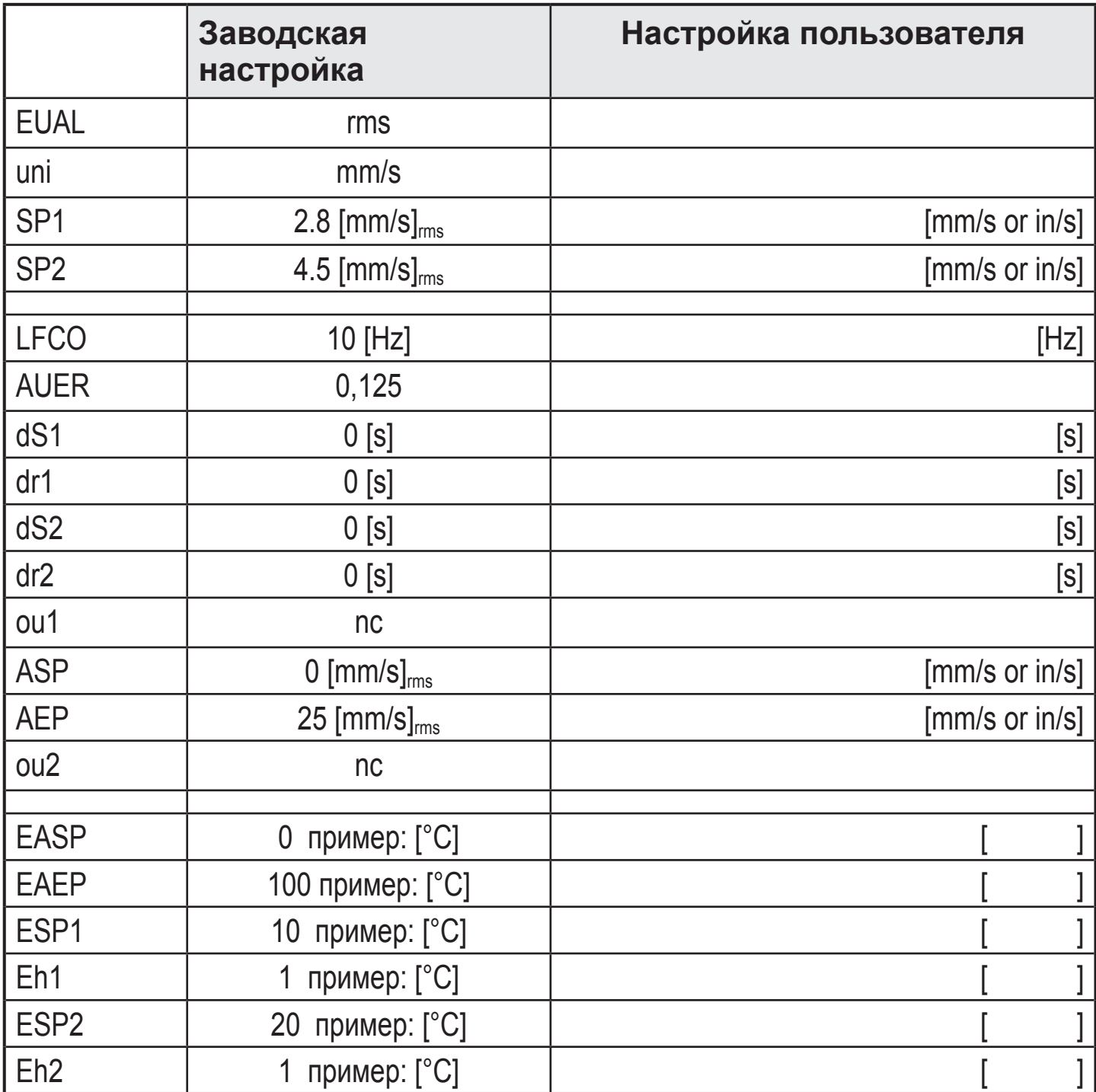

**RU**